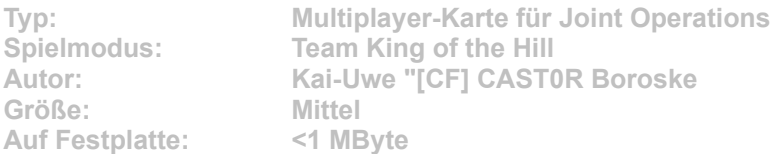

**A Long Day in der dritten Variante, diesmal als Team King of the Hill. Die Karte selbst bleibt unverändert, Gefechtspunkt ist das Dorf.**

Starten Sie die Installation aus dem CD-Menü, und folgen Sie den Anweisungen auf **dem Bildschirm. Geben Sie im Installationsfenster den Pfad zu Ihrem Joint-Operations-Ordner ein (Standard: C:\Programme\Novalogic\Joint Operations Typhoon Rising). Im Spiel wählen Sie für eine Multiplayer-Partie die Datei "TDM A long Day" aus und starten den Server.**